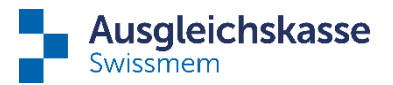

## **Anleitung Einreichung Lohnbescheinigung via «ELM»**

Mit einer Swissdec-zertifizierten Lohnbuchhaltung können Sie Lohndaten rasch und unkompliziert übermitteln. Nachstehend finden Sie das notwendige Versicherungsprofil der Ausgleichskasse Swissmem für AHV und FAK:

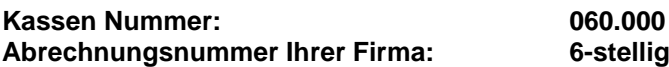

## **Wie funktioniert «ELM»?**

- 1. Sie erhalten von den Lohndatenempfängern (AHV/FAK, Suva, Steuerämter…) eine Aufforderung, dass die Lohnsummen gemeldet werden müssen.
- 2. Sie übermitteln die verschlüsselten Lohndaten elektronisch direkt aus Ihrem Lohnprogramm an den Distributor mit Filter- und Verteilfunktion.
- 3. Die für die Lohndatenempfänger bestimmten Daten werden verschlüsselt weitergeleitet.
- 4. Sie erhalten eine elektronische Rückmeldung, welche Sie aufgrund Ihrer übermittelten Daten über die nächsten Schritte informiert:
	- Freigabe-Link auf einer gesicherten Bestätigungs-Webseite beim Lohndatenempfänger
	- Abholen der AHV Ein-/Austrittsmeldung
	- Anzeigen der Anzahl übermittelten Lohnausweise pro Kanton
- 5. Aufgrund der Rückmeldung nehmen Sie die nächsten Schritte vor:
	- Auf der speziellen Website der AHV-FAK sehen Sie Ihre übermittelten Daten. Sie kontrollieren die Daten auf ihre Richtigkeit und Vollständigkeit. Anschliessend geben Sie die Daten direkt auf der Website mittels Mausklick frei.
	- Per Mausklick holen Sie die Versicherungsnachweise für eingetretene Personen bei der AHV ab.
	- Per Mausklick visualisieren Sie die Anzahl übermittelten Lohnausweise pro Kanton.
- 6. Die Lohnsummenabrechnung der AHV-FAK für das zurückliegende Kalenderjahr wird durchgeführt und Ihnen als definitive Abrechnung zugestellt.

## **Wichtig:**

Bitte beachten Sie, dass mit «Senden» (siehe Punkt 3) die Übermittlung der Lohnmeldung noch nicht abgeschlossen ist. Die Daten werden zuerst verschlüsselt an den definierten Empfänger übermittelt. Sobald die Daten beim Empfänger angekommen sind, wird dies quittiert und Sie erhalten umgehend elektronisch einen **Freigabe-Link mit Login und Passwort**. Damit können Sie sich direkt in das System des Empfängers einloggen («connect»). Nach dem Einloggen im System des Datenempfängers können Sie noch Ergänzungen vornehmen und die Daten dann **definitiv freigeben** – die Lohnmeldung ist nun übermittelt.